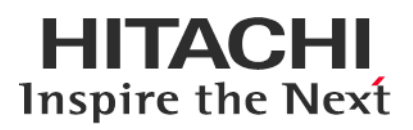

# **Service Pack for RV3000 (SPR)**

## **Version 2.50 14**

## **Readme**

2019年11月

All Rights Reserved. Copyright (c) 2019 Hitachi, Ltd.

## 1. はじめに

このたびは、日立高信頼サーバ RV3000 をご利用いただき誠にありがとうございます。 ご使用になる前に、必ず本内容をご確認ください。

## 1.1 他社所有名称に対する表示

Microsoft および Windows Server は,米国 Microsoft Corporation の米国およびその他の国における登録商標 または商標です。

Intel、インテル、Xeon は、アメリカ合衆国およびその他の国における Intel Corporation の商標です。

Linux は、Linus Torvalds 氏の日本およびその他の国における登録商標または商標です。

Red Hat は、米国およびその他の国で Red Hat, Inc. の登録商標もしくは商標です。

VMware は,米国およびその他の地域における VMware, Inc. の登録商標または商標です。

iLO は、Hewlett Packard Enterprise Development LP の商標です。

## 1.2 注意事項

- (1) 本書は改良のため,予告なしに変更することがあります。
- (2) Service Pack for RV3000 のご使用に当たっては、<CD ドライブ>¥EULA に格納された「エンドユーザー 使用許諾契約書」をお読みください。
- (3) Service Pack for RV3000 に瑕疵が無いことを保証するものではありません。
- (4) Service Pack for RV3000 は、「[3](#page-2-0) [適用機種及びOS」](#page-2-0)記載のプラットフォームでご使用いただけます。
- (5) 天災、人災、事故等で Service Pack for RV3000 使用中に電源が切れますとシステム装置が正常に動作 しなくなることがありますので十分に気を付けてください。
- (6) お客様は、Service Pack for RV3000 並びに本書の全部又は一部を単独で又は他の情報等と組み合わせ、 直接又は間接に以下に該当する取扱いをする場合、「外国為替及び外交貿易」の規制及び米国輸出管 理規制等外国の輸出関連法規を確認し、適正な手続きを行う必要があります。
	- •輸出するとき。
	- •海外へ持ち出すとき。
	- •非居住者へ提供し、又は使用させるとき。
	- •上記に定めるほか、「外国為替及び外国貿易法」又は外国の輸出関連法規に定めがあるとき。

本ファイルに含まれている、いかなるファイルの内容の全部またはその一部を、無断で掲載またはコピー することを固く禁じます。

#### 1.3 変更履歴

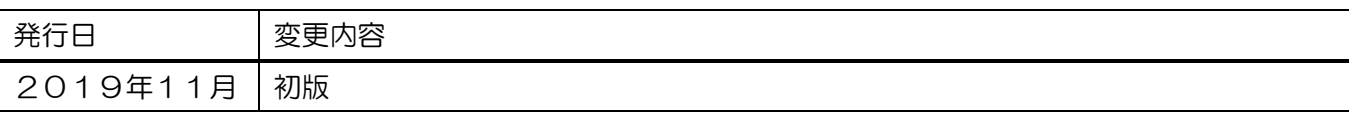

## 2. Service Pack for RV3000 (SPR)について

Service Pack for RV3000(以降 SPR と呼びます)は、1台または複数台の RV3000 サーバのファームウェア/シス テムソフトウェアの更新を簡素化するソリューションです。

SPR には、サーバ/コントローラ/ストレージのファームウェア/ドライバ/ユーティリティパッケージが含ま れます。また、SPR に収録されている Smart Update Manager(以降 SUM と呼びます)は、更新されたファー ムウェアおよびシステムソフトウェアをデプロイする推奨ツールです。

SPR/SUM を使うことで、ファームウェアおよびシステムソフトウェアのオンラインアップデートが可能と なります。アップデート操作を SUM に統合することにより、個々の RV3000 サーバのアップデートが迅速 になり、システム全体のアップデート時間を短縮することができます。

SPR は定期的にリリースされます。最新版の SPR を使用して更新することを推奨します。

## <span id="page-2-0"></span>3. 適用機種及びOS

## 3.1 適用機種

•RV3000 A1 モデル

## 3.2 適用 OS

- •Microsoft(R) Windows Server(R) 2019
- •Microsoft(R) Windows Server(R) 2016 Standard Edition
- •Microsoft(R) Windows Server(R) 2016 Datacenter Edition
- •Red Hat(R) Enterprise Linux(R) Server 7.6
- •VMware vSphere® ESXi™ 6.7

## 4. 注意事項

## 4.1 OS の新規・再セットアップの場合の注意事項

OS の新規・再セットアップの際、初回の SPH 適用では、ファームウェアコンポーネントを除外し、ドラ イバ/ユーティリティコンポーネントのインストールを先に実施してください。これにより、デバイスの検 出及びファームウェアの書き込みに適切なドライバ/ユーティリティがインストールされます。ドライバ/ ユーティリティのインストール後は、OS を再起動し、再度 SUM を実行してファームウェアの更新を行っ てください。

SUM でファームウェアコンポーネントを除外し、ドライバ/ユーティリティコンポーネントのみのインス トールを指定するには、次の手順により行います。

GUI の場合:

SUM を起動し、「展開サマリー(Deployment summary)」画面右上の[ アクション(Actions) ]-[ アドバン ストオプション(Advanced Options) ]から「アドバンストオプション(Advanced Options)」画面を開き、 "インストールオプション(Installation Options) "の項目で"ソフトウェアのアップグレード(Upgrade Software) "を選択し、"OK"ボタンを押してください。

CLI の場合:

"set attributes"で firmware=false を設定してください。

例) # ./smartupdate setattributes --nodes localhost firmware=false

#### 4.2 SUM によるアップデート時の注意事項

アップデート対象のファームウェア/ドライバには依存関係を持つ場合があり、一度の SUM の実行では全 て更新できない場合があります。このため、SUM アップデート後、全ての更新対象がアップデートされて いるかを確認してください。もし、アップデートされていないパッケージがある場合、再度 SUM を実行し てください。全てアップデートされたかは、次の手順により確認できます。

GUI の場合:

SUM を起動し、「展開サマリー」画面にて、「推奨されたコンポーネント」数表示が、"0"となっている ことを確認してください。

#### CLI の場合:

"Inventory"までの手順を実行後"getneededupdates"を実行し、"Component"セクションが表示されないこ とを確認してください。

#### 4.3 ドライバアップデート時の注意事項

ネットワークアダプタドライバをアップデートした場合、ドライバアップデート後、設定値が初期化され る場合があります。ドライバアップデート前に設定値を控え、アップデート後に再設定してください。

#### 4.4 SUM でのランゲージパックバージョン表示と適用について

SUM(Smart Update Manager)で表示される、適用中のランゲージパックのバージョンが正しく表示されな い場合があります。正しいバージョンを確認するためには、iLO WEB インタフェースの[管理]>[言語]ペー ジより現在適用中の言語パックのバージョンをご確認下さい。

また、この結果、SUM でランゲージパックが適用対象として正しく選択されない可能性があります。

目的のバージョンのランゲージパックが適用されていないのに、SUM 実行後の「展開サマリー」画面で、 ランゲージパックが適用対象として選択されない場合があります。この場合は、ランゲージパックを手動 で選択し展開を実施してください。

目的のバージョンのランゲージパックが適用済みであっても、SUM 実行後の「展開サマリー」画面で、 ランゲージパックが適用対象として自動的に選択されている場合があります。この場合は、ランゲージパ ックの適用は不要ですので、選択を解除してから展開を実施してください。

#### 4.5 SUM での iLO を使用したランゲージパック適用に関する制限事項

SUM で対象ノードとして、システム装置の iLO を追加(ノードの IP アドレスに iLO の IP アドレスを指 定、ノードタイプに iLO を選択)した場合、ランゲージパックが対象に含まれず更新されません。ランゲー ジパックは別途下記方法にて更新ください。

- •SUM をローカルホスト上で実行(※)
- •SUM で対象ノードとしてシステム装置の OS の IP アドレスを指定して実行(※)
- •iLO WEB インターフェースを使用して実行

※:対象ノードが Vmware の場合は使用不可

【iLO WEB インタフェースからの更新手順】

(1) 以下の手順で、事前に SPH package ファイルからランゲージパックファイルを取り出してください。 Windows 上で、SPH の packages ディレクトリ下にある SPH package ファイルを実行してください。 パッケージセットアップが起動するので「解凍」を選択し、任意のディレクトリにパッケージを展開 してください。展開したディレクトリから、下表記載のランゲージパックファイルを取り出してくだ さい。

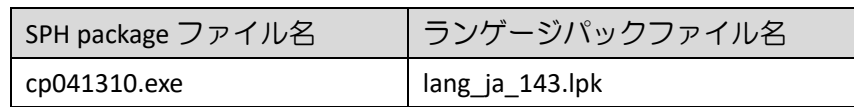

(2) 装置のシャットダウンを行ってください。

- (3) iLO WEB インタフェースの「ファームウェア & OS ソフトウェア」タブを開いてください。
- (4) 「ファームウェアアップデート」をクリックし、「ローカルバイナリファイル」に先ほど取り出した ランゲージパックファイルを指定し、「フラッシュ」を選択してください。
- (5) 2~3 分後に完了のメッセージが表示されます。その後 iLO が自動的に再起動します。

#### 4.6 ASR(Automatic Server Recovery)について

ASR(Automatic Server Recovery)はブルースクリーン等の致命的な OS のエラーが発生したときに自動的に システムの復旧をするべくサーバの再起動をおこなう機能です。IP(version 3.20 以降)を使った OS のインス トール又は SPR(version 1.50 以降)の適用、その他の方法による ASR ドライバのインストールにより ASR が自 動的に有効になります。ASR が不要な場合や Alive Monitor、IPMI WDT 等の他の OS 死活監視を使う場合は ASR を無効化してください。

#### 4.6.1 ASR 操作用の PowerShell スクリプトの入手について

ASR の有効/無効の確認並びに切り替えは ASR ドライバのパッケージに同梱されている PowerShell スクリ プトを使って行います。下記を参照して PowerShell スクリプトを入手してください。

(6) ASR ドライバのパッケージを展開します

SPR の packages ディレクトリ下にあるファイル群の中から、下表記載の各 OS に対応した Filename の ファイルを実行してください。パッケージセットアップが起動するので解凍を選択し、任意のディレ クトリにパッケージを展開してください。

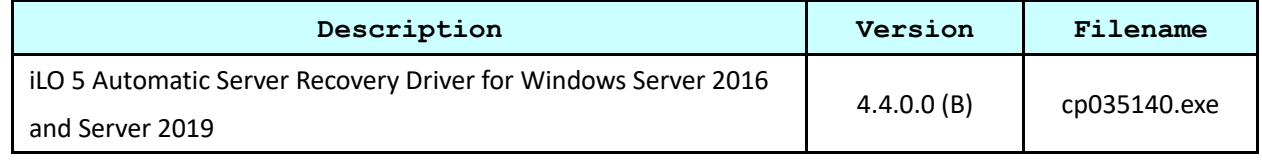

(7) PowerShell スクリプトを確認してください

展開したパッケージの中の scripts ディレクトリ下に下記の 3 つの PowerShell スクリプトが含まれて いる事を確認してください。必要に応じて任意のディレクトリにコピーしてください。 Get-AsrSettings.ps1

Set-AsrTimeout.ps1

#### 4.6.2 ASR の確認方法

Windows の PowerShell より Get-AsrSettings.ps1 を実行してください。TimeoutInMinutes が 0 又は、コマン ドの実行がエラーとなった場合 ASR は無効になっています。

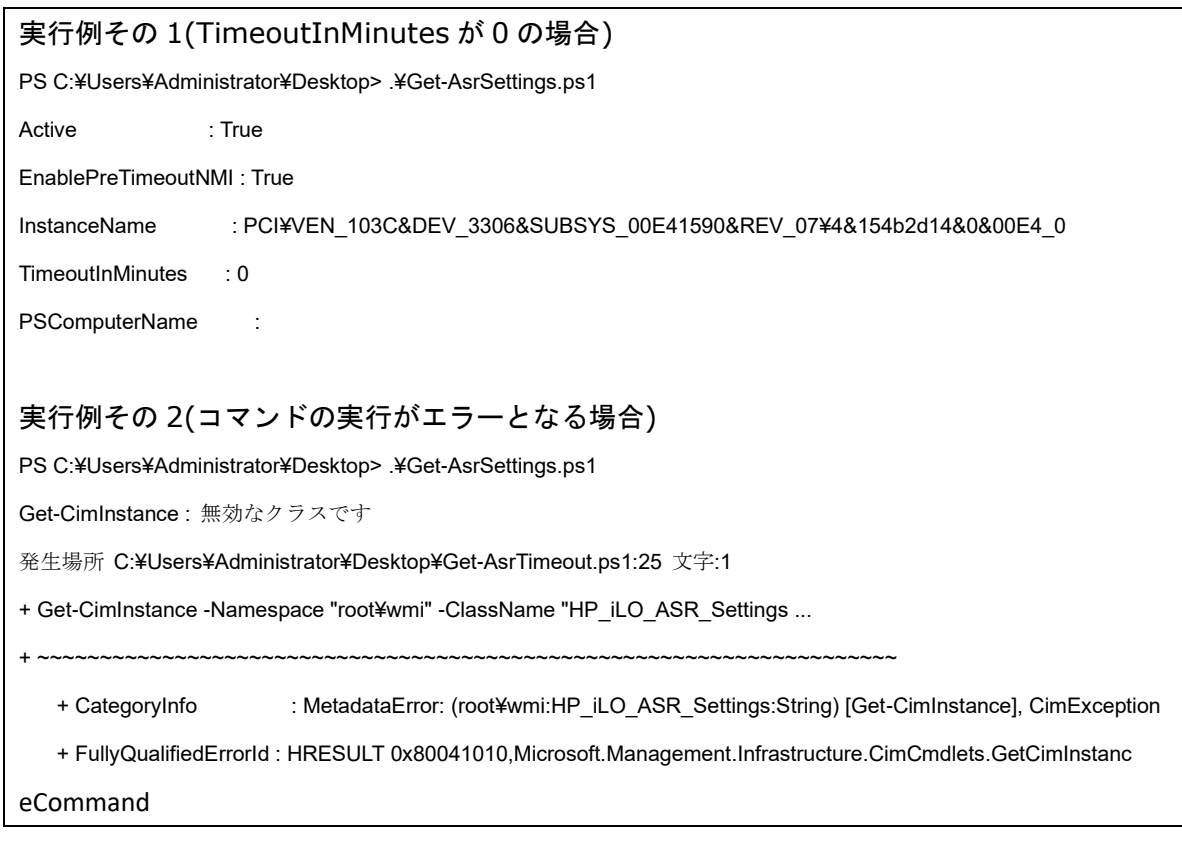

#### 4.6.3 ASR の無効化方法

Windows の PowerShell より下記のオプションで Set-AsrTimeout.ps1 を実行してください。

Set-AsrTimeout.ps1 -Disable

#### 実行例

PS C:¥Users¥Administrator¥Desktop> .¥Set-AsrTimeout.ps1 -Disable

#### 4.6.4 ASR の有効化方法

Windows の PowerShell より下記のオプションで Set-AsrTimeout.ps1 を実行してください。

Set-AsrTimeout.ps1 -Default

#### 実行例

PS C:¥Users¥Administrator¥Desktop> .¥Set-AsrTimeout.ps1 -Default

## 4.7 VMware をご使用にあたっての注意事項

4.7.1 ファームウェアの適用について

システム装置を安定してご使用いただくためには、ご使用の VMware バージョンに合わせたファームウ

ェアを適用頂く必要があります。

VMware 環境でのファームウェアの適用にあたっては、SUM のリモートオンライン 展開モード及びオフ ライン 展開モードが利用できます。

【リモートオンライン 展開モードを使用する場合】

本モードでは、ファームウェアに加えてドライバのアップデートも可能です。

事前に「iSUT」のインストール及び ESXi ホストに対する設定が必要です。

「iSUT」が未インストールの場合、『[4.7.2 i](#page-6-0)SUT [のインストール』](#page-6-0)記載の手順に従ってインストールしてく ださい。ESXi ホストに対しては、下記設定をアップデート作業前に実施して下さい。

- (1) ファームウェア/ドライバのアップデート作業を行う間は、ESXi ホストをメンテナンスモードに設定 してください。
- (2) ESXi ホストをノードとして追加する場合、対象ノードとしてシステム装置の iLO を追加(ノードの IP アドレスに iLO の IP アドレスを指定、ノードタイプに iLO を選択)してください。
- (3) ファームウェア/ドライバのアップデートを有効化するためには VMware ESXi の再起動が必要です。 アップデート後自動的に再起動させる場合は、再起動オプションを使用してください。

【オフライン 展開モードを使用する場合】

SPR の iso イメージを格納した媒体をサーバに取り付け、媒体よりサーバをブートします。

<span id="page-6-0"></span>4.7.2 iSUT のインストール

VMware システムに対して、SPR/SUM を使用しファームウェア/ドライバのアップデートを行うには、ESXi ホストに iSUT をインストールする必要があります。iSUT インストール後は、リモート PC から SUM の『リ モートオンライン』展開モードを使用して ESXi ホストのファームウェア/ドライバのアップデートを行うこ とができます。

ESXi ホストに iSUT をインストールする手順を次に示します。次のインストール手順では、データストア 名を「datastore1」としています。使用環境にあわせて読み換えてください。

(1) iSUT は SPR の packages ディレクトリに収録されています。下表に示す zip ファイルを展開し、iSUT のオフラインバンドル(sut-esxi\*.\*-bundle-\*.\*.\*.\*-\*\*.zip)を取り出してください。

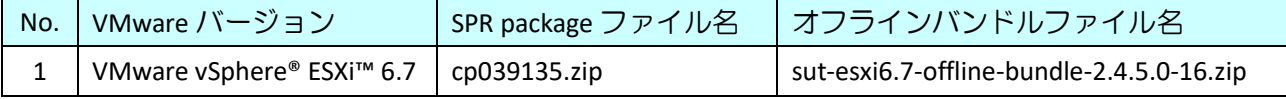

- (2) 取り出した iSUT のオフラインバンドルを VMware ESXi の「datastore1」直下へ転送してください。
- (3) VMware ESXi のコンソール画面で「F2」キーを押すと Login 画面が表示されるので、root ユーザーで ログインします。
- (4) 「System Customization」画面が表示されるので、「Troubleshooting Options」を選択し、「Enter」キー を押下します。
- (5) 「Enable ESXi Shell」を選択し、「Enter」キーを押下して ESXi Shell を "Enable" に変更します。
- (6) 「Alt」+「F1」キーを押下し、VMware ESXi の Shell 画面を開き、root ユーザーでログインします。
- (7) 下記コマンドを実行しインストールします。 esxcli software vib install -d /vmfs/volumes/datastore1/<転送したバンドルファイル名>
- (8) VMware ESXi を再起動してください。
- (9) 再起動後、再度 VMware ESXi の Shell 画面を開き、root ユーザーでログインします。
- (10) 下記コマンドを実行し、iSUT を AutoDeployReboot モードに設定します。 sut –set mode=autodeployreboot
- 4.7.3 Management Bundle, Utilities Bundle 収録モジュールのバージョンについて Management Bundle, Utilities Bundle には、複数の VIB モジュールが含まれています。 各コンポーネントに含まれる VIB のバージョンは次の通りです。

【HPE Management Bundle Smart Component に含まれる VIB モジュール及びバージョン】

| os バージョン               |               |                                     | VMware <sub>6.7</sub>  |
|------------------------|---------------|-------------------------------------|------------------------|
| ファイル名                  |               |                                     | cp039176.zip           |
| $\leq$<br>モジ<br>ュ<br>ル | amsd          | <b>Agentless Management Service</b> | 670.11.4.5-18.7535516  |
|                        | fc-enablement | Fiber Channel Enablement Package    | 670.3.40.10-7535516    |
|                        | smx-provider  | <b>WBEM Providers</b>               | 670.03.15.00.3-7535516 |

【HPE Utilities Bundle Smart Component に含まれる VIB モジュール及びバージョン】

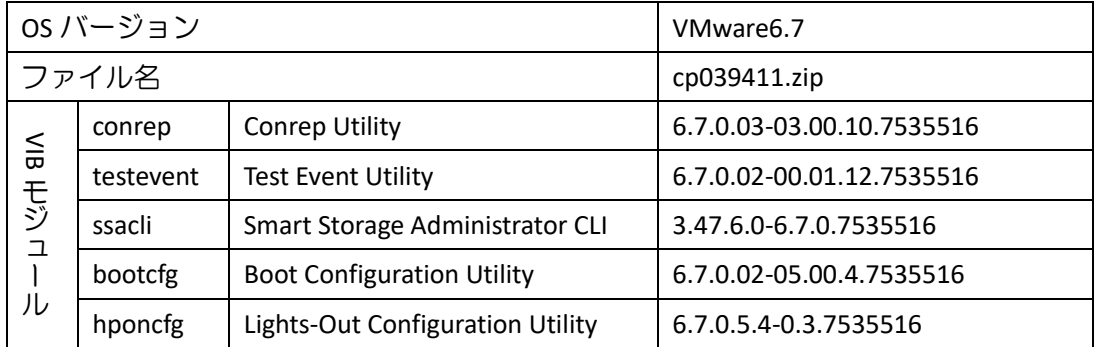

4.7.4 iLO セキュリティ設定を"高セキュリティ"にした装置で iSUT を使用する場合について iLO を"高セキュリティ"設定にした状態で iSUT を使うためには、以下のいずれかの設定が必要です。

#### ①iSUT への認証情報設定

②iLO のセキュリティ条件の変更(iLO FW v1.4.0 以降のみ設定可能)

①iSUT への認証情報設定

iSUT に iLO の認証情報を設定します。設定方法は、VM ホスト上で以下を実行します。

sut -set ilousername=<username> Please provide the iLO password: <\*\*\*\*\*\*> ②iLO のセキュリティ条件の変更

iLO で"ホスト認証が必要"を「無効」に設定します。

iLO の Web 画面で[セキュリティ]-[アクセス設定]と画面遷移し、iLO の項目にある「ホスト認証が必要」 の設定を「無効」に設定してください。

## 4.8 SUM オフライン展開モードご使用時の注意事項

SPH の ISO イメージを、iLO 仮想メディアデバイスにマウントして SUM のオフライン展開モードご使用の場 合、iLO の『ネットワークインターフェイス設定』が『共有ネットワークポート』構成となっていると、SUM の起動途中でエラーになることがあります。

iLO の『ネットワークインターフェイス設定』を『共有ネットワークポート』構成でご使用の場合、ISO イ メージを書き込んだ媒体をご用意いただき、内蔵もしくは USB 接続の DVD ドライブを使用して SUM のオ フライン展開モードを起動してください。

## 4.9 Intel 製ネットワークアダプタご使用について

Intel 製ネットワークアダプタをご使用になる場合、下表の本 SPR に収録されているファームウェアバー ジョンは、ダウングレードには対応しておりません。

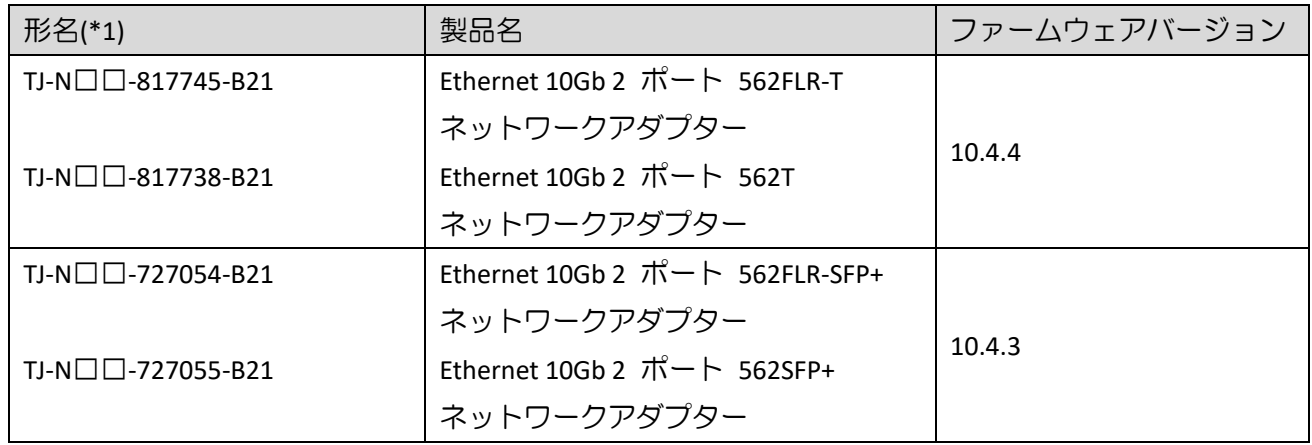

(\*1):□には製品構成などにより異なった英数字が入ります。

## 5. SPR 収録コンテンツ一覧

SPR の iso イメージに含まれるドライバ,ファームウェア,ユーティリティ(ソフトウェア)を示します。 SPR には、適用方法により下記の2種のコンテンツを含んでいます。

•OS セットアップ後、お客様自身で個別に適用頂くもの

•Smart Update Manger(SUM)を使って適用可能なもの

以降、それぞれのコンテンツについて説明します。

## 5.1 お客様により適用が必要なコンテンツ

次表に示すファイルは、SPR に含まれる SUM ツールでの適用対象ではありません。Windows Server OS の新 規・再セットアップ(プレインストールセット除く)の場合は、SPR 適用後に各ツールを実行してください。

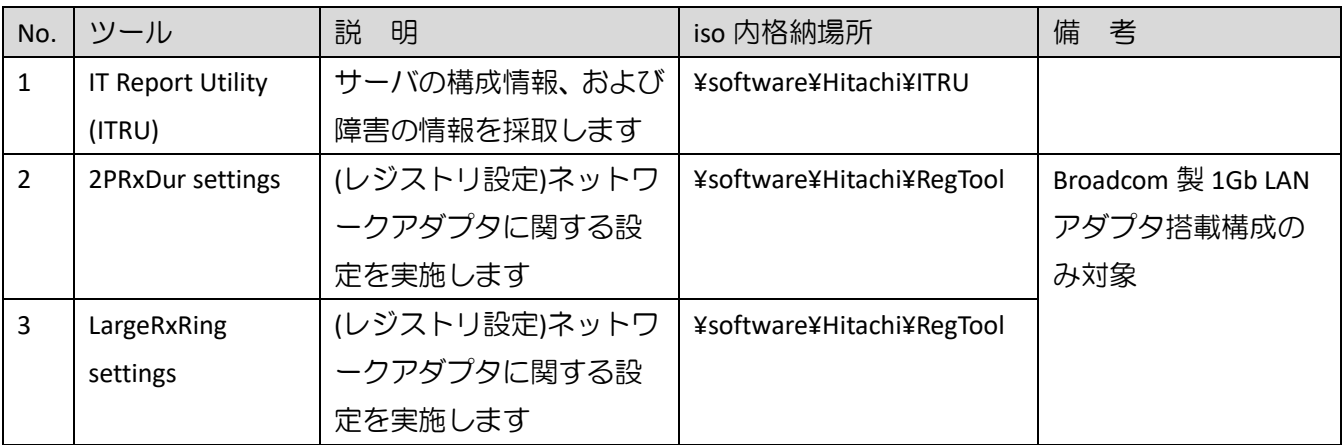

【Broadcom 製 1Gb LAN アダプタ】

- •HP Ethernet 1Gb 4-port 331FLR Adapter
- •HP Ethernet 1Gb 4-port 331T Adapter
- •HP Ethernet 1Gb 2-port 332T Adapter

(1) ITRU のインストール

ITRU をインストールするには、Administrator 権限にて DOS プロンプトより下記のバッチファイルを実行し てください。

<CD ドライブ>:¥software¥Hitachi¥ITRU¥setup.bat

なお、ITRU のインストールに関する詳細情報は次の WEB ページ [https://www.hitachi.co.jp/cgi](https://www.hitachi.co.jp/cgi-bin/soft/sjst/select_open.cgi)-bin/soft/sjst/select\_open.cgi にある Windows 版 ITRU 取扱説明書の 3 章をご確認願います。

(2) ネットワークアダプタ レジストリ設定の適用

ネットワークアダプタ レジストリ設定を適用するたには、Administrator 権限にて DOS プロンプトより下記 のバッチファイルを実行してください。

<CD ドライブ>:¥software¥Hitachi¥RegTool¥2PRxDur.bat < CD ドライブ>:¥software¥Hitachi¥RegTool¥LargeRxRing.bat

ツール実行後、OS を再起動してください。

## 5.2 SUM ツールで適用可能なファイル

次に示すドライバ/ファームウェア/ユーティリティ(ソフトウェア)は、SUM ツールにより適用可能なファイ ルです。SPR を使ってアップデート作業を行うには、SPR 内のデータをローカルドライブにコピーし、SUM を実行してください。SUM の GUI モードで使用する場合、OS 別の実行するコマンドを下記に示します。(管 理者権限で実行してください。)

Windows 環境:

¥launch\_sum.bat

Linux 環境:

/launch\_sum.sh

なお、SUM の詳細な操作方法は、<https://www.hitachi.co.jp/rv3000/>に掲載されている『Smart Update Manager ユーザーガイド』を参照ください。

Category 一覧

- •Application [System Management](#page-12-0)
- •[Driver –](#page-12-1) Chipset
- •Driver [Network](#page-12-2)
- •Driver [Storage Controller](#page-13-0)
- •Driver [System](#page-13-1)
- •Driver [System Management](#page-14-0)
- •[Driver –](#page-14-1) Video
- •Firmware Lights-[Out Management](#page-14-2)
- •[Firmware –](#page-14-3) Network
- •Firmware [Power Management](#page-15-0)
- •Firmware [SAS Storage Disk](#page-16-0)
- •Firmware [Storage Controller](#page-16-1)
- •[Firmware](#page-17-0)  System
- •Software Lights-[Out Management](#page-18-0)
- •Software [Management](#page-18-1)
- •Software [Storage Controller](#page-18-2)
- •Software [System Management](#page-18-3)
- •[Utility](#page-18-4)  Tools

## <span id="page-12-0"></span>5.2.1 Application - System Management

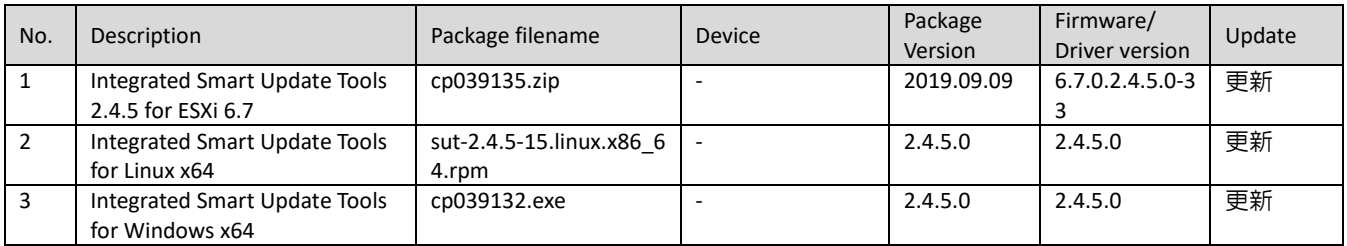

#### <span id="page-12-1"></span>5.2.2 Driver – Chipset

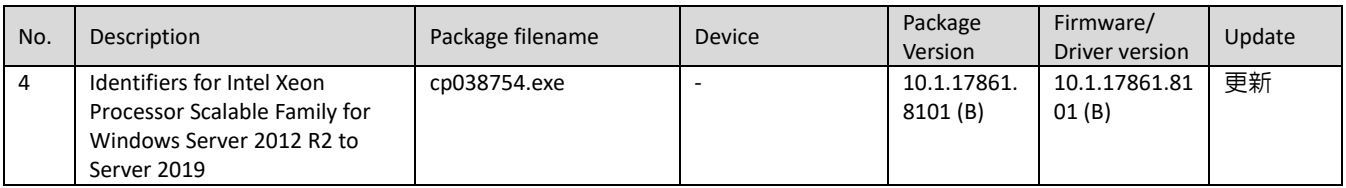

#### <span id="page-12-2"></span>5.2.3 Driver – Network

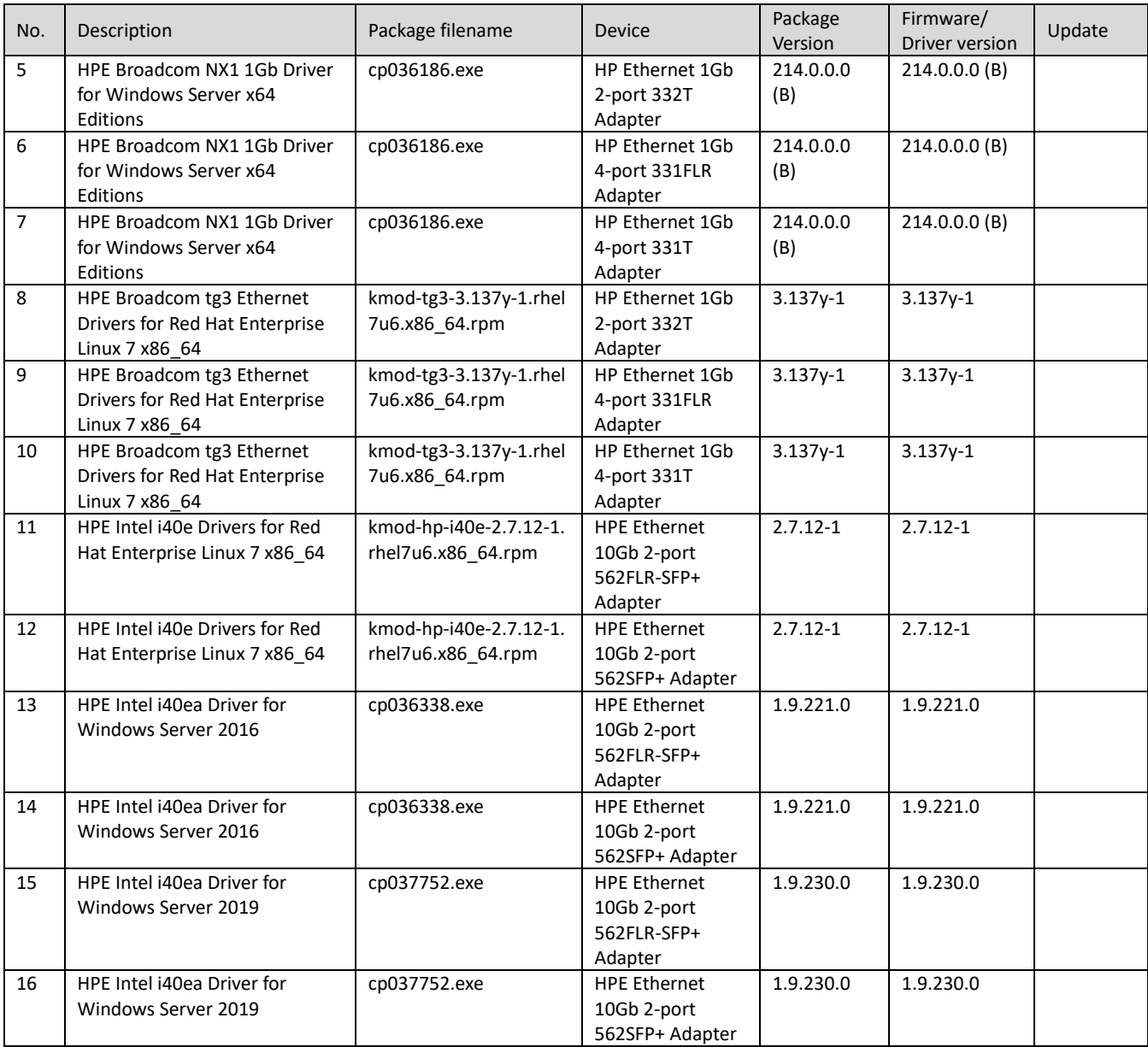

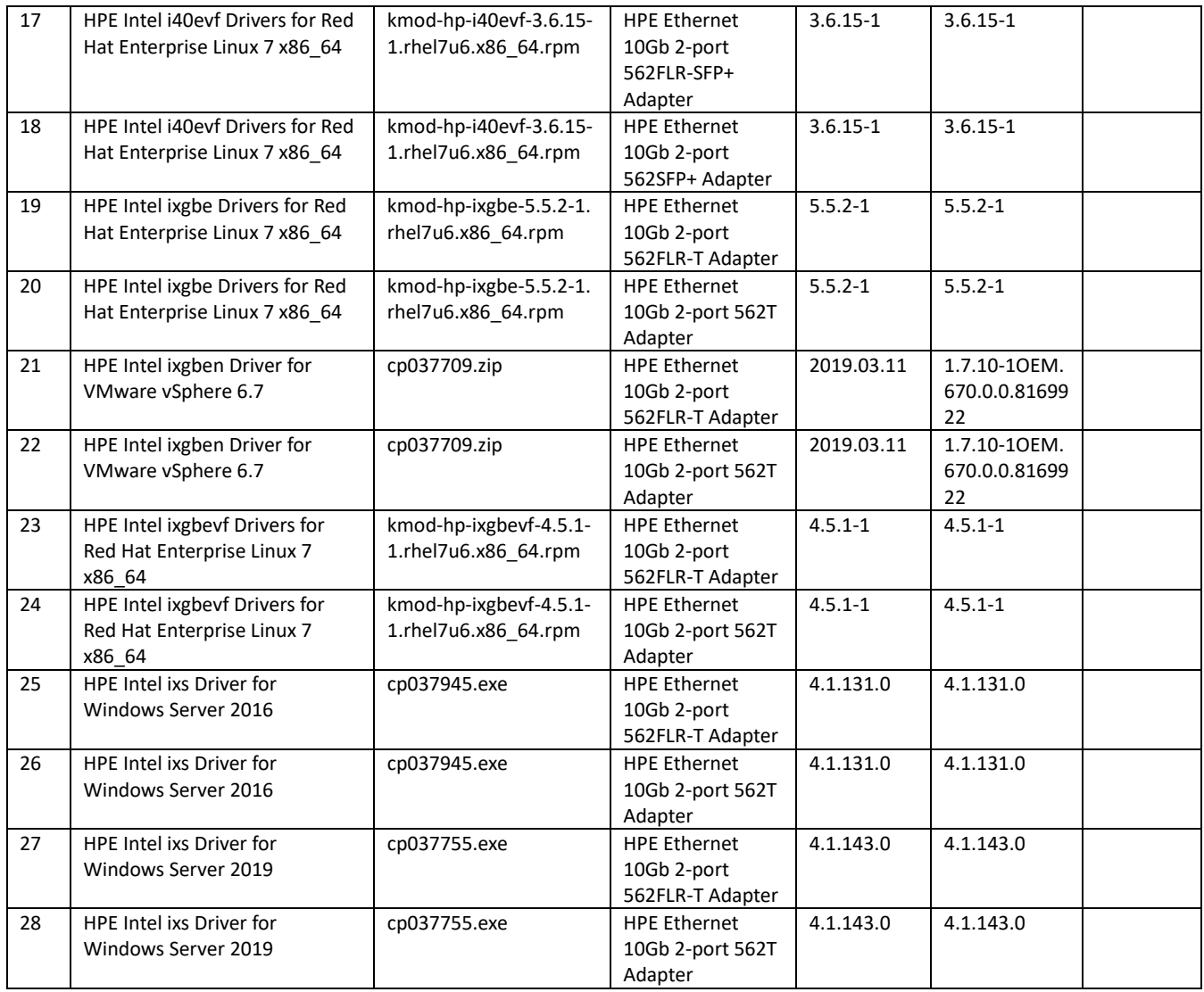

## <span id="page-13-0"></span>5.2.4 Driver - Storage Controller

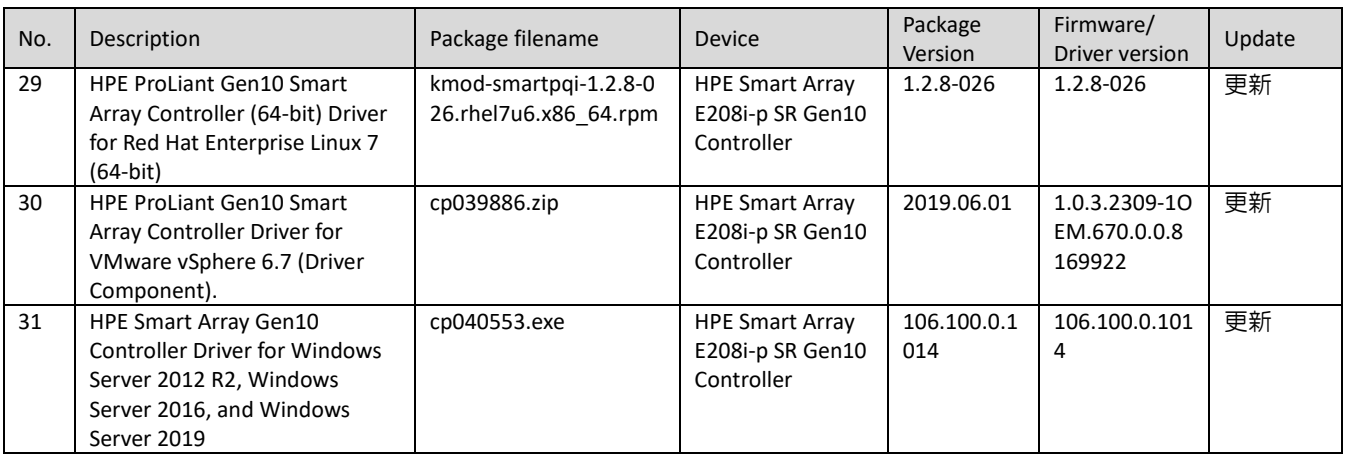

## <span id="page-13-1"></span>5.2.5 Driver - System

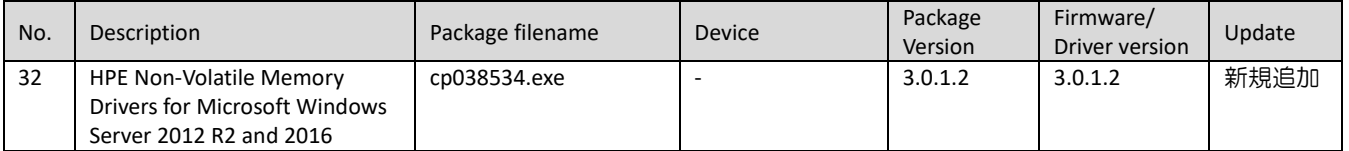

#### <span id="page-14-0"></span>5.2.6 Driver - System Management

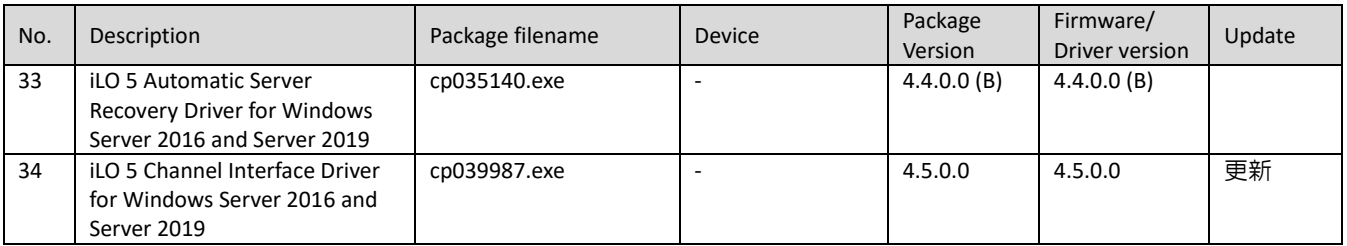

#### <span id="page-14-1"></span>5.2.7 Driver – Video

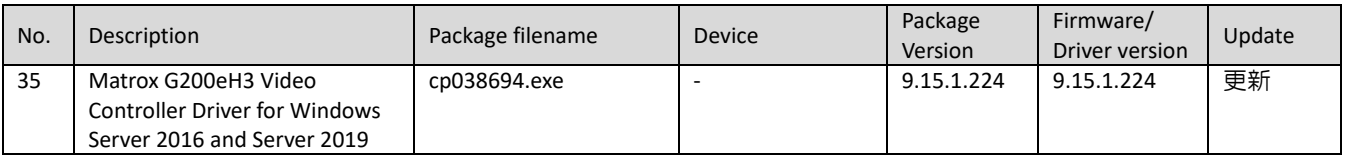

#### <span id="page-14-2"></span>5.2.8 Firmware - Lights-Out Management

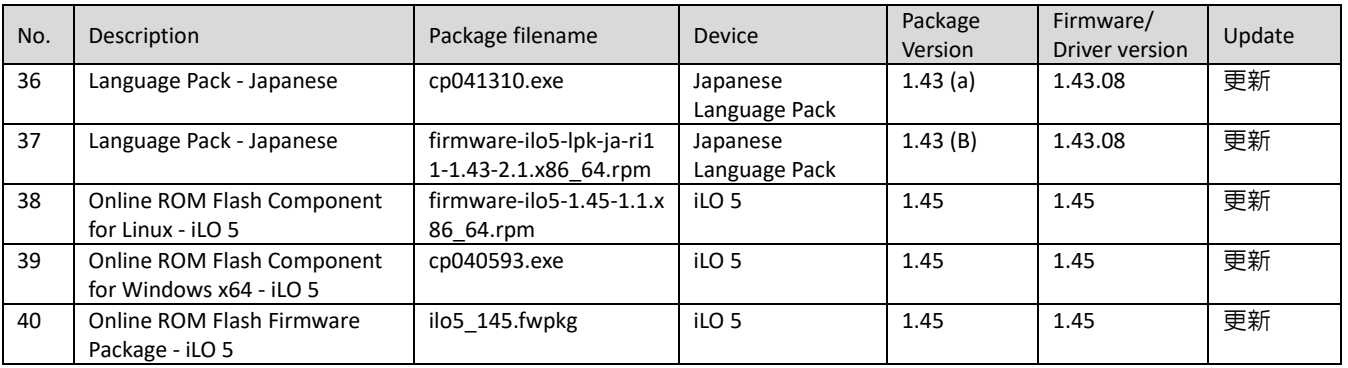

## <span id="page-14-3"></span>5.2.9 Firmware – Network

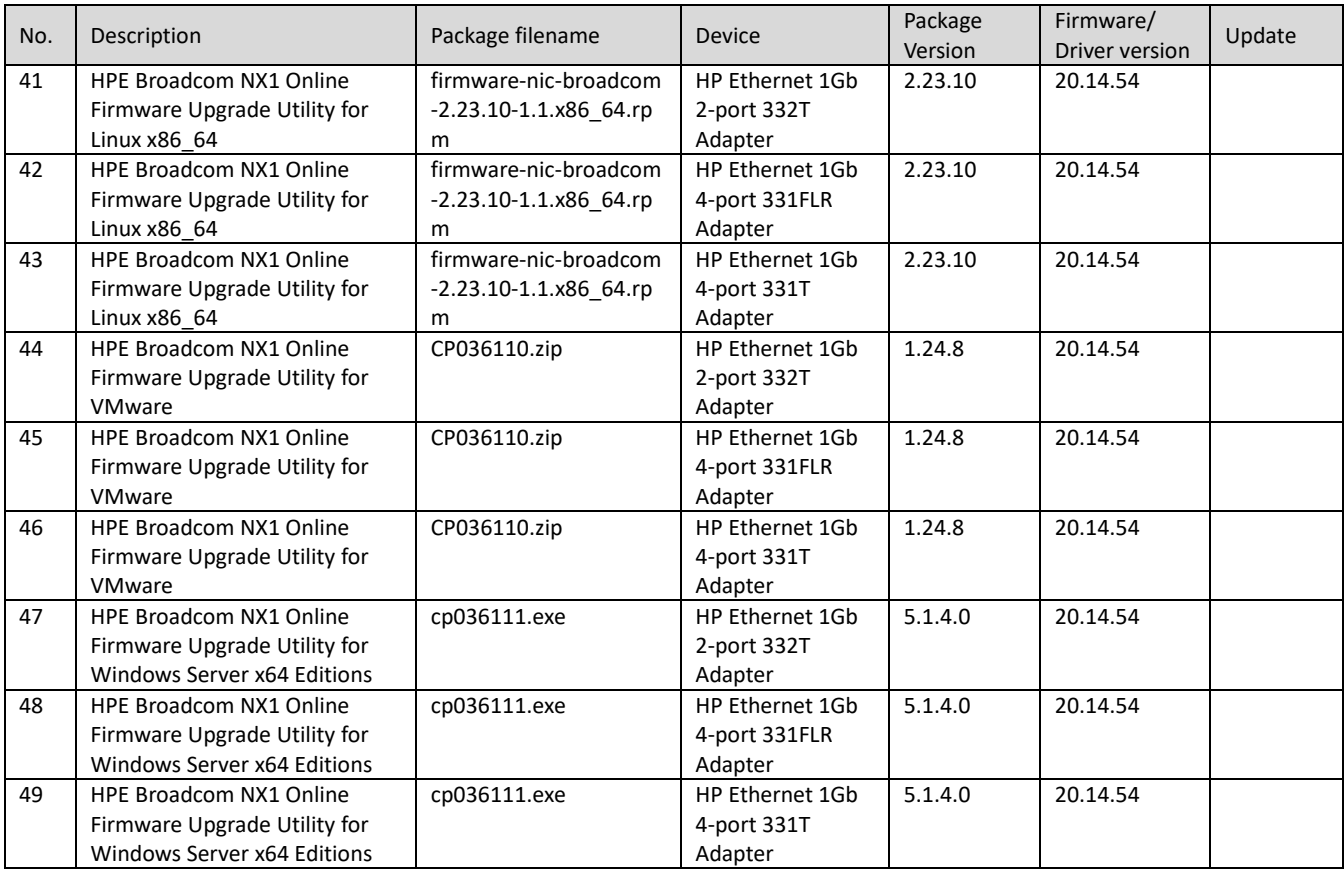

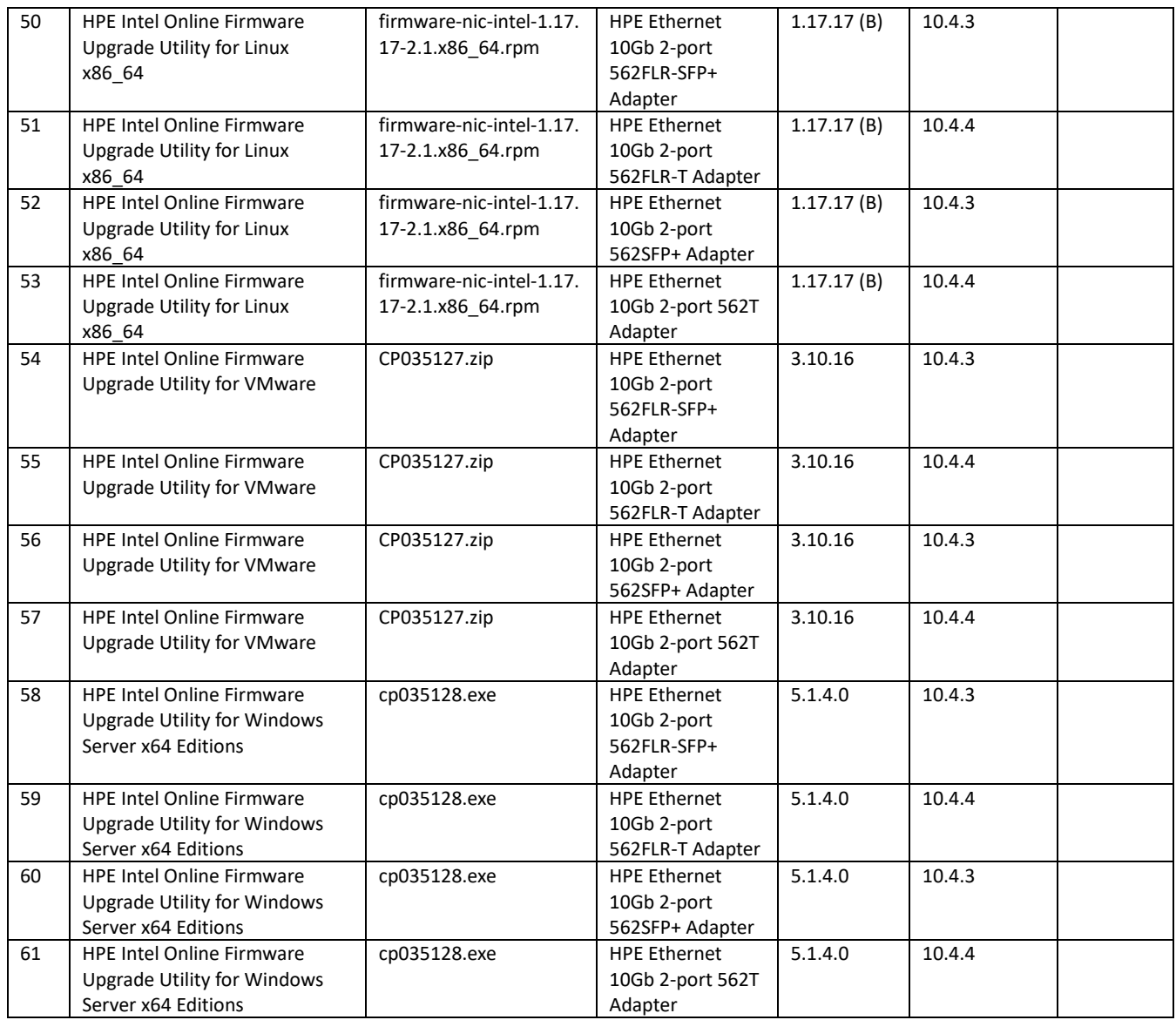

## <span id="page-15-0"></span>5.2.10 Firmware - Power Management

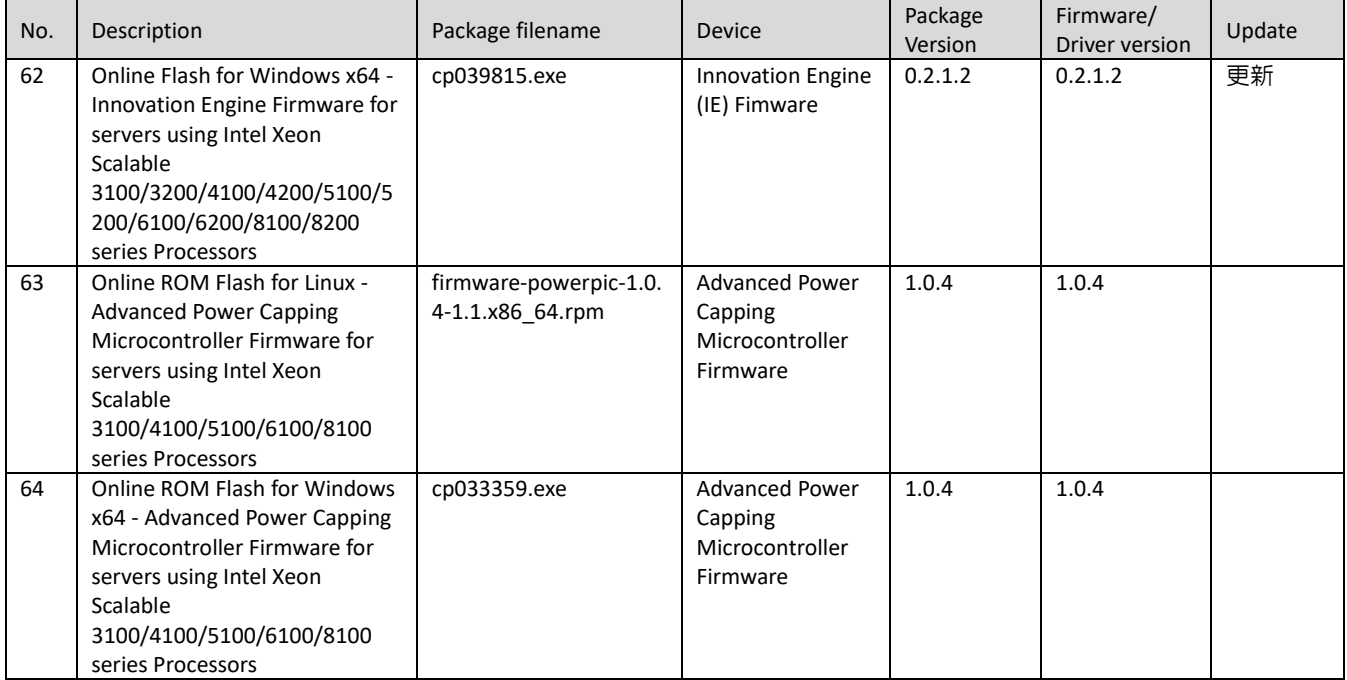

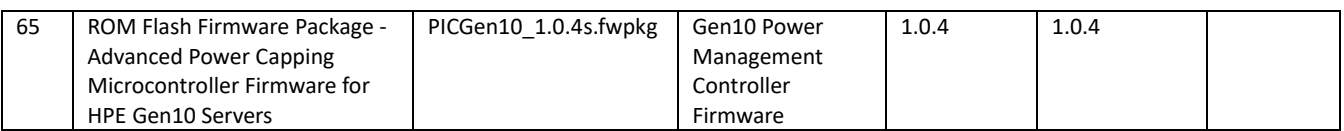

## <span id="page-16-0"></span>5.2.11 Firmware - SAS Storage Disk

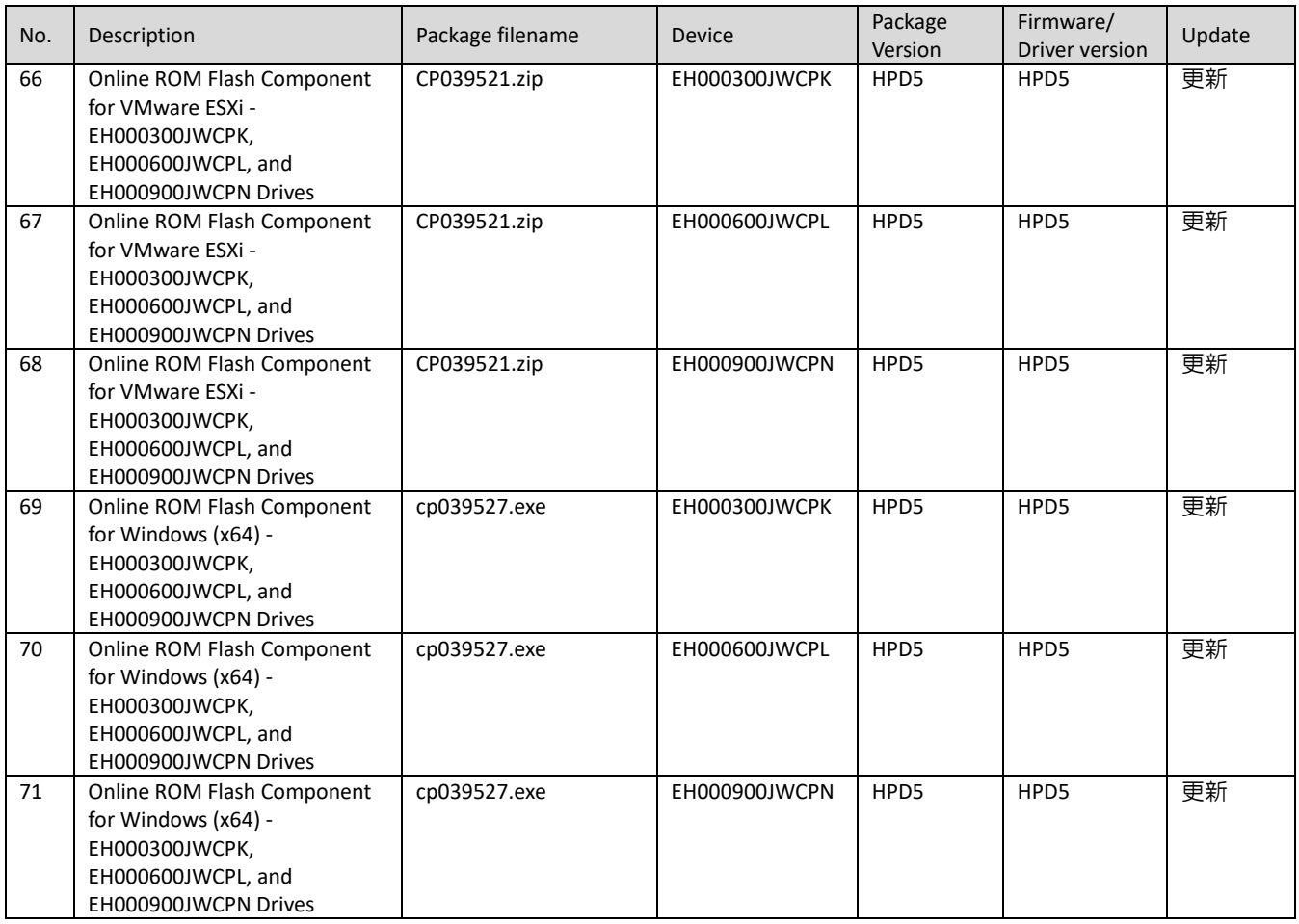

## <span id="page-16-1"></span>5.2.12 Firmware - Storage Controller

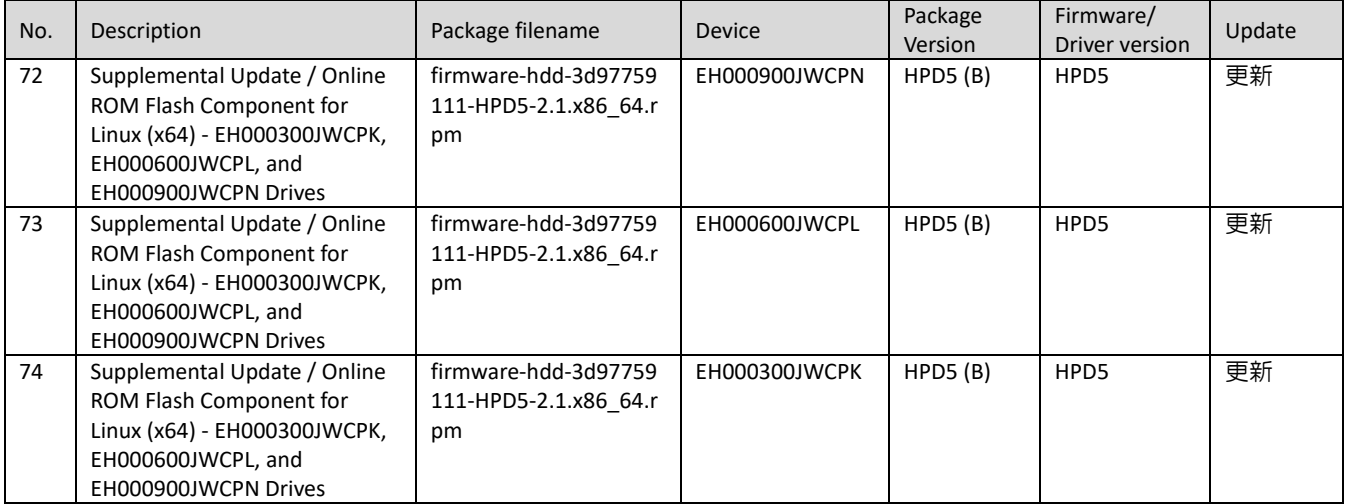

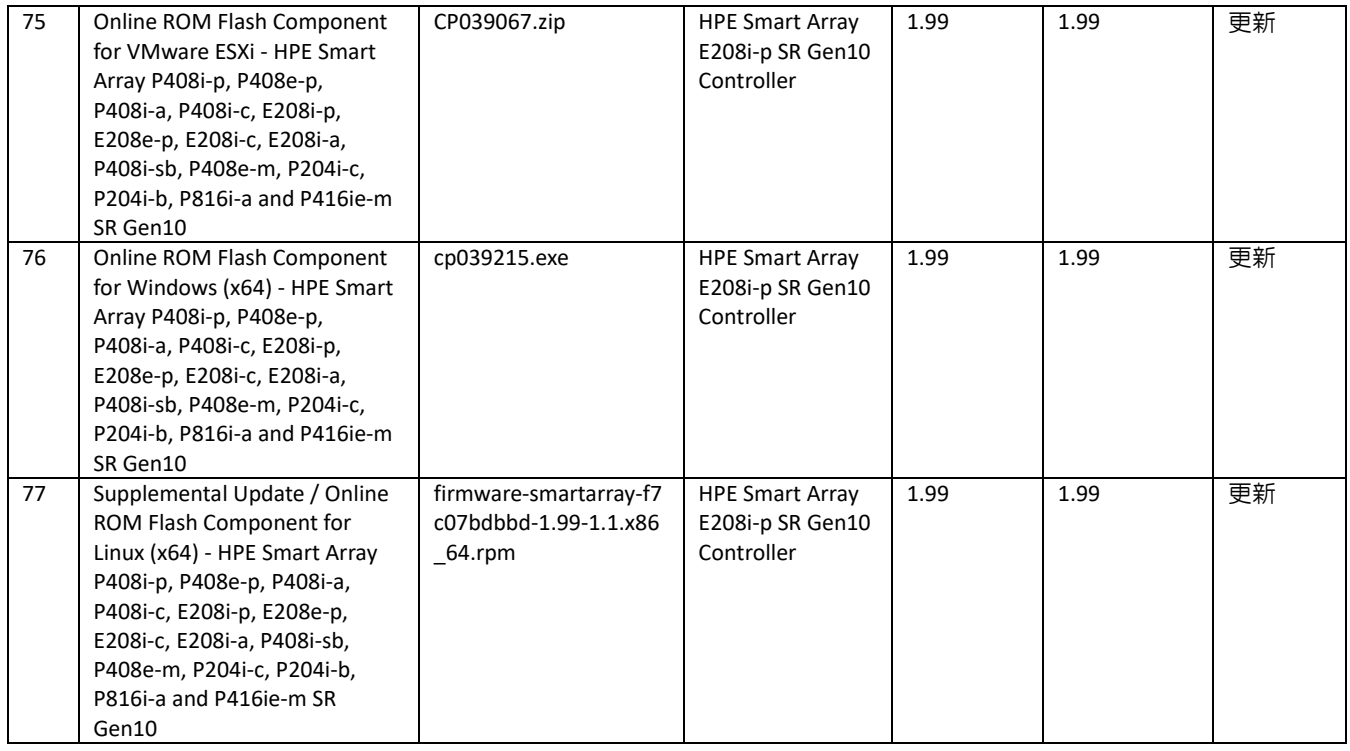

#### <span id="page-17-0"></span>5.2.13 Firmware - System

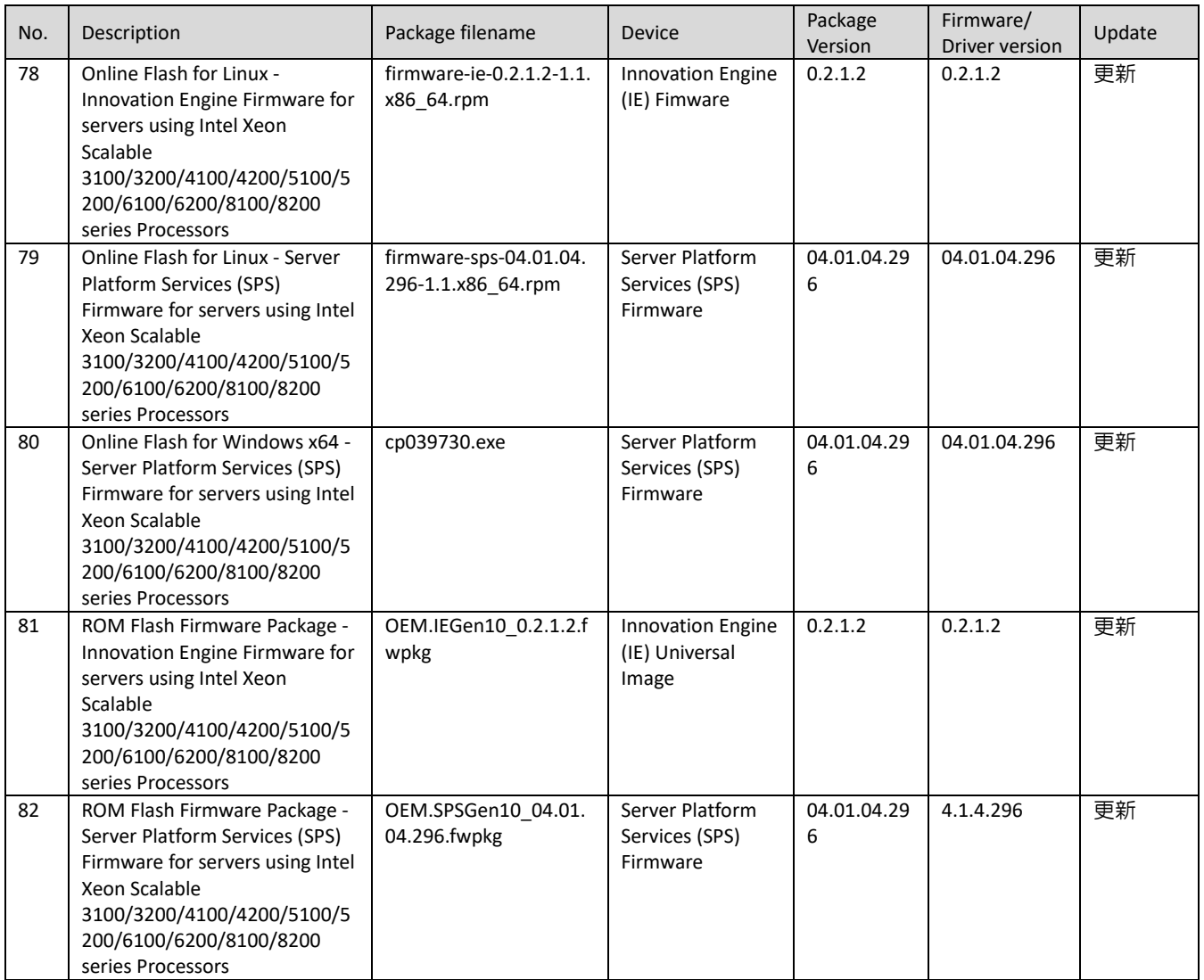

#### <span id="page-18-0"></span>5.2.14 Software - Lights-Out Management

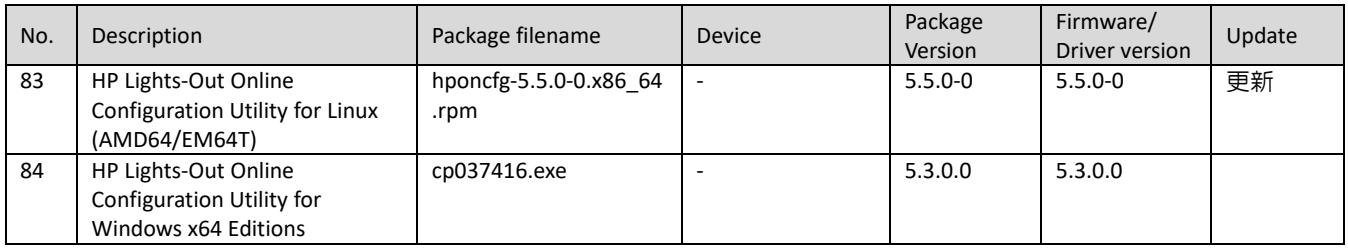

#### <span id="page-18-1"></span>5.2.15 Software - Management

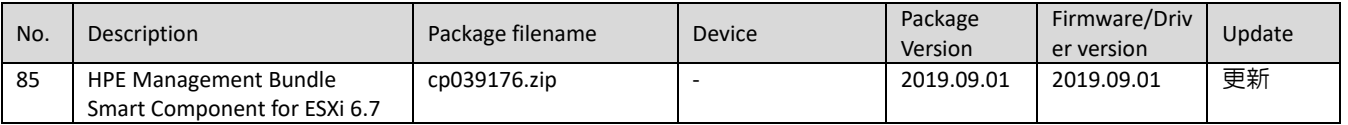

## <span id="page-18-2"></span>5.2.16 Software - Storage Controller

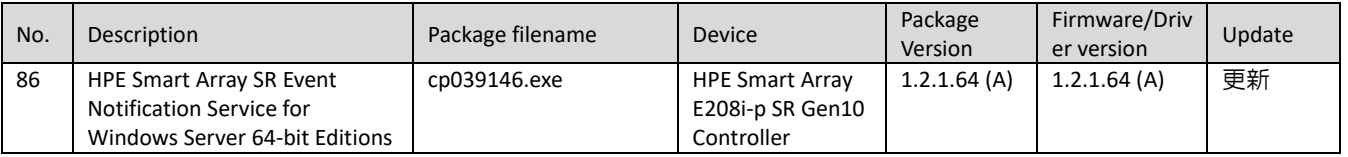

#### <span id="page-18-3"></span>5.2.17 Software - System Management

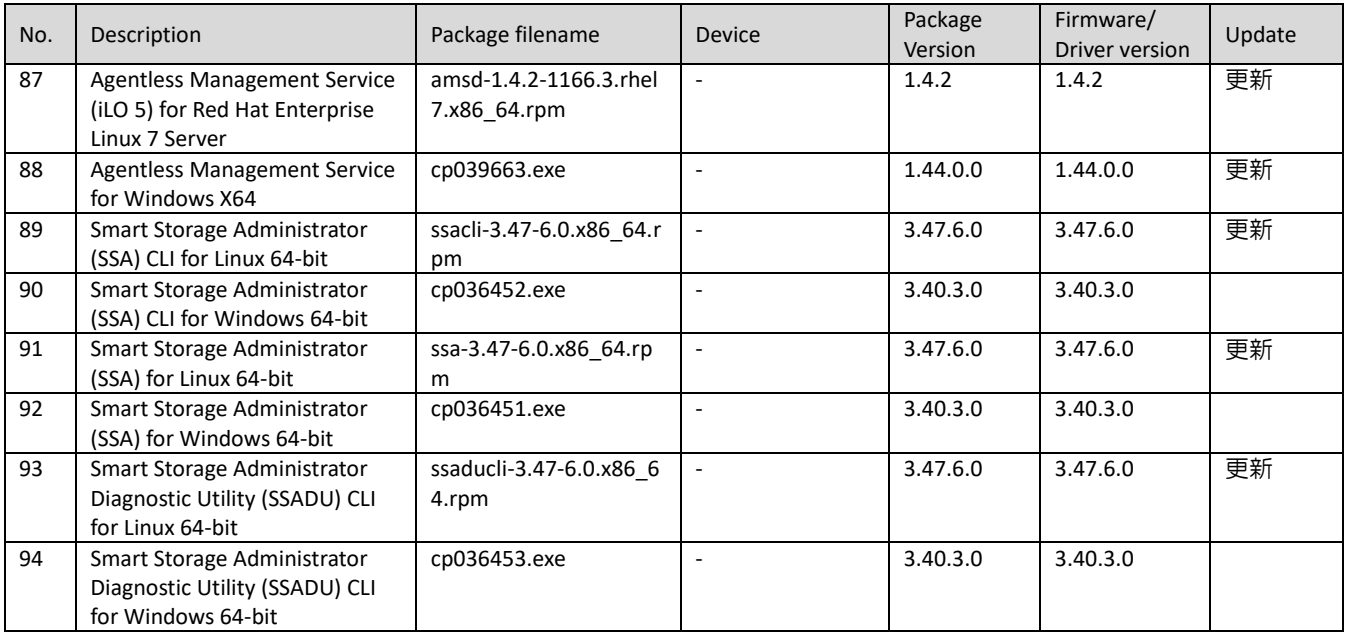

#### <span id="page-18-4"></span>5.2.18 Utility - Tools

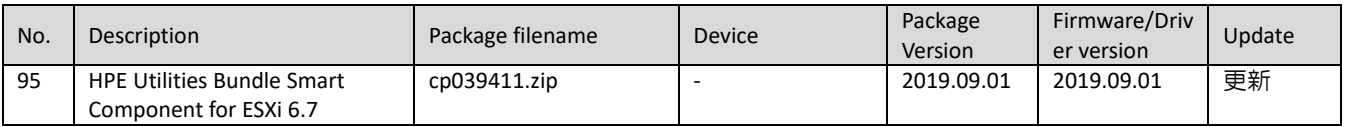

## 5.3 パッケージの変更内容

#### **Package: Integrated Smart Update Tools 2.4.5 for ESXi 6.7**

Version: 2019.09.09 (Recommended)

#### **Important Note!**

Integrated Smart Update Tools for ESXi provides support for firmware and driver updates via iLO Repository

#### **Prerequisites**

For prerequisite information, please see the iSUT Release Notes.

#### **Fixes**

Version related changes QXCR1001690819 OV 5.0 UEFI installable components in pending state on Gen10 blades. Localization change and allow that to update 2.4.0.1 Linux offline related changes CPQSTUB - refresh for Sep SPP Testing support for RHEL8 Samsung issue pull back from 2.5.0

#### **Package: Integrated Smart Update Tools for Linux x64**

Version: 2.4.5.0 (Recommended)

#### **Important Note!**

Please note the following:

iSUT requires a Service Pack for ProLiant-based ISO containing Smart Update Manager (SUM) 8.0.0 or later.

If an earlier version of SUM is used, iSUT will notify the user that SUM 8.0.0 and later is required.

iSUT will service HP ProLiant Gen8 and later versions and requires iLO 4 firmware version 2.51 or later. For

Gen10 and above we need iLO 5 firmware version 1.11 or later

Integrated Smart Update Tools requires iLO Advanced Pack license.

#### **Prerequisites**

For prerequisite information, please see the iSUT Release Notes.

#### **Fixes**

NA

#### **Package: Integrated Smart Update Tools for Windows x64**

Version: 2.4.5.0 (Recommended)

#### **Important Note!**

Please note the following:

iSUT requires a Service Pack for ProLiant-based ISO containing Smart Update Manager (SUM) 8.0.0 or later.

If an earlier version of SUM is used, iSUT will notify the user that SUM 8.0.0 and later is required. iSUT will service HP ProLiant Gen8 and later versions and requires iLO 4 firmware version 2.51 or later. For Gen10 and above we need iLO 5 firmware version 1.11 or later Integrated Smart Update Tools requires iLO Advanced Pack license.

#### **Prerequisites**

For prerequisite information, please see the iSUT Release Notes.

#### **Fixes**

See the iSUT Release Notes for information about the issues resolved in this release

#### **Enhancements**

See the iSUT Release Notes for information about the issues resolved in this release

**Package: Identifiers for Intel Xeon Processor Scalable Family for Windows Server 2012 R2 to Server 2019**

Version: 10.1.17861.8101 (B) (Optional)

#### **Enhancements**

Updated to support deployment on HPE Superdome Flex through Smart Update Manager.

## **Package: HPE ProLiant Gen10 Smart Array Controller (64-bit) Driver for Red Hat Enterprise Linux 7 (64-bit)**

Version: 1.2.8-026 (Recommended)

#### **Fixes**

 Fixed an issue where device scanning would return success prior to all devices being established on large configurations.

Fixed an issue where some device attributes exposed through /sysfs were not being updated.

#### **Enhancements**

Add support for Red Hat Enterprise Linux 7.7

**Package: HPE ProLiant Gen10 Smart Array Controller Driver for VMware vSphere 6.7 (Driver Component).**

Version: 2019.06.01 (Recommended)

#### **Important Note!**

This component is intended to be used by HPE applications. It is a zip that contains the same driver deliverable available from the vmware.com and the HPE vibsdepot.hp.com webpages, plus an HPE specific CPXXXX.xml file.

#### **Fixes**

#### **Fixes the following issues**

- During hotplug reinsertion and while under heavy I/O system can return a checksum error.
- Customer could encounter a data coherency issue that will cause the system to return a Purple Screen Of Death (PSOD) when system fails to complete I/O's.
- Possible PSOD when a TMF request timed out
- Fixed an issue where I/O tags could get exhausted when Task Management Function (TMF) fails.
- Possible PSOD while Lun reset completes with service response failure
- Possible PSOD due to incorrect queue selection logic for AIO TaskManagement
- Controller could stop responding due to outstanding IO during pai reset.
- $\cdot$  Inquiring command could potentially fail during device discovery
- Refer to the Customer Advisory a00071158en\_us for details for use in the VMware vSAN environment as well as minimal Synergy Core SPP requirements for Synergy environments.

**Package: HPE Smart Array Gen10 Controller Driver for Windows Server 2012 R2, Windows Server 2016, and Windows Server 2019**

Version: 106.100.0.1014 (Recommended)

#### **Fixes**

Fix the following issues:

- System may become unresposive during initialization of s DC OFF/ON test
- Corrected a wrong character displayed by Device Manager in a Japanese environment
- Issue where a PQI reset was sent incorrectly to the controller causing the PNP WHQL test case to fail
- Data could become inaccesible when a reboot is executed while the controller is in dump mode because the Power SRB completed before the cache flush

#### **Package: iLO 5 Channel Interface Driver for Windows Server 2016 and Server 2019**

Version: 4.5.0.0 (Recommended)

#### **Fixes**

Corrected a potential Windows bugcheck 0x50 (PAGE\_FAULT\_IN\_NONPAGED\_AREA) that could occur if Windows restarts the driver without unloading it.

#### **Package: Matrox G200eH3 Video Controller Driver for Windows Server 2016 and Server 2019**

Version: 9.15.1.224 (Optional)

#### **Fixes**

- Fix for random screen corruption when changing resolution that could occur with driver versions 9.15.1.184 and 9.15.1.218.
- Fix for a display freeze that could occur when running the Windows Display Diagnostics tool (dispdiag.exe).

#### **Package: Language Pack - Japanese**

Version: 1.43 (a) (Recommended)

#### **Prerequisites**

Requires iLO 5 firmware version 1.10 or higher

#### **Enhancements**

Added Microsoft Windows 2019 as supporting Operating System.

#### **Package: Language Pack - Japanese**

Version: 1.43 (B) (Recommended)

#### **Fixes**

#### **Various translation fixes**

#### **Enhancements**

Japanese Language Pack to support iLO5 firmware v1.43.

#### **Package: Online ROM Flash Component for Linux - iLO 5**

Version: 1.45 (Recommended)

#### **Enhancements**

#### **List your enhancements here.**

#### **Package: Online ROM Flash Component for Windows x64 - iLO 5**

Version: 1.45 (Recommended)

#### **Enhancements**

#### **List your enhancements here.**

**Package: Online ROM Flash Firmware Package - iLO 5**

Version: 1.45 (Recommended)

#### **Enhancements**

#### **List your enhancements here.**

**Package: Online Flash for Windows x64 - Innovation Engine Firmware for servers using Intel Xeon Scalable 3100/3200/4100/4200/5100/5200/6100/6200/8100/8200 series Processors**

Version: 0.2.1.2 (Optional)

#### **Prerequisites**

System ROM V1.26 or later The "iLO 5 Channel Interface Driver" (CHIF) for Windows

#### **Enhancements**

Version 0.2.1.2 firmware

#### **Package: Online ROM Flash Component for VMware ESXi - EH000300JWCPK, EH000600JWCPL, and**

#### **EH000900JWCPN Drives**

Version: HPD5 (Recommended)

#### **Important Note!**

 Online firmware flashing of drives attached to a Smart Array controller running in Zero Memory (ZM) mode or Host Bus Adapter (HBA) is NOT supported. Only offline firmware flashing of drives is supported for these configurations.

- $\cdot$  In AHCI configuration only offline flashing is supported.
- Online drive firmware update available for Smart Array Controllers configured in systems running supported Linux, Microsoft Windows, and VMware environments. All other OSes would require an offline update using the Service Pack for ProLiant and Smart Update Manager.

#### **Fixes**

This firmware includes:

- New servo which disables a feature that could cause unrecoverable data errors.
- A fix for an issue where the drive could become unresponsive after a hard reset.

**Package: Online ROM Flash Component for Windows (x64) - EH000300JWCPK, EH000600JWCPL, and EH000900JWCPN Drives**

Version: HPD5 (Recommended)

#### **Important Note!**

- Online firmware flashing of drives attached to a Smart Array controller running in Zero Memory (ZM) mode is NOT supported. Only offline firmware flashing of drives is supported for these configurations.
- Online drive firmware update available for Smart Array Controllers configured in systems running supported Linux, Microsoft Windows, and VMware environments. All other OSes would require an offline update using the Service Pack for ProLiant and Smart Update Manager.

#### **Fixes**

This firmware includes:

- New servo which disables a feature that could cause unrecoverable data errors.
- A fix for an issue where the drive could become unresponsive after a hard reset.

**Package: Supplemental Update / Online ROM Flash Component for Linux (x64) - EH000300JWCPK, EH000600JWCPL, and EH000900JWCPN Drives**

Version: HPD5 (B) (Recommended)

#### **Important Note!**

 Online firmware flashing of drives attached to a Smart Array controller running in Zero Memory (ZM) mode is NOT supported. Only offline firmware flashing of drives is supported for these configurations.

 Online drive firmware update available for Smart Array Controllers configured in systems running supported Linux, Microsoft Windows, and VMware environments. All other OSes would require an offline update using the Service Pack for ProLiant and Smart Update Manager

 Customers who already installed latest firmware version do not need to update to sub version like (B) (C) (D) etc..

#### **Enhancements**

Added support for RHEL8.

**Package: Online ROM Flash Component for VMware ESXi - HPE Smart Array P408i-p, P408e-p, P408i-a,**  P408i-c, E208i-p, E208e-p, E208i-c, E208i-a, P408i-sb, P408e-m, P204i-c, P204i-b, P816i-a and P416ie-m SR **Gen10**

Version: 1.99 (Recommended)

#### **Fixes**

#### **Fixes the following issues**

- Customer could encounter a data coherencey issue that will cause the system to return a Purple Screen Of Death (PSOD) when system fails to complete I/O's.
- · Refer to the Customer Advisory a00071158en\_us for details for use in the VMware vSAN environment as well as minimal Synergy Core SPP requirements for Synergy environments.

**Package: Online ROM Flash Component for Windows (x64) - HPE Smart Array P408i-p, P408e-p, P408i-a,**  P408i-c, E208i-p, E208e-p, E208i-c, E208i-a, P408i-sb, P408e-m, P204i-c, P204i-b, P816i-a and P416ie-m SR **Gen10**

Version: 1.99 (Recommended)

#### **Fixes**

#### **Fixes the following issues**

 Customer could encounter a data coherencey issue that will cause the system to return a Purple Screen Of Death (PSOD) when system fails to complete I/O's

**Package: Supplemental Update / Online ROM Flash Component for Linux (x64) - HPE Smart Array P408i-p,**  P408e-p, P408i-a, P408i-c, E208i-p, E208e-p, E208i-c, E208i-a, P408i-sb, P408e-m, P204i-c, P204i-b, P816i-a **and P416ie-m SR Gen10**

Version: 1.99 (Recommended)

#### **Fixes**

#### **Fixes the following issues**

 Customer could encounter a data coherencey issue that will cause the system to return a Purple Screen Of Death (PSOD) when system fails to complete I/O's

#### **Enhancements**

.

## **Package: Online Flash for Linux - Innovation Engine Firmware for servers using Intel Xeon Scalable 3100/3200/4100/4200/5100/5200/6100/6200/8100/8200 series Processors**

Version: 0.2.1.2 (Optional)

#### **Prerequisites**

System ROM V1.26 or later

The "iLO 5 Channel Interface Driver" (CHIF) for Linux which is integrated into the standard Linux kernel.

#### **Enhancements**

Version 0.2.1.2 firmware

## **Package: Online Flash for Linux - Server Platform Services (SPS) Firmware for servers using Intel Xeon Scalable 3100/3200/4100/4200/5100/5200/6100/6200/8100/8200 series Processors**

Version: 04.01.04.296 (Optional)

#### **Enhancements**

Version 04.01.04.296 firmware

## **Package: Online Flash for Windows x64 - Server Platform Services (SPS) Firmware for servers using Intel Xeon Scalable 3100/3200/4100/4200/5100/5200/6100/6200/8100/8200 series Processors**

Version: 04.01.04.296 (Optional)

#### **Enhancements**

Version 04.01.04.296 firmware

## **Package: ROM Flash Firmware Package - Innovation Engine Firmware for servers using Intel Xeon Scalable 3100/3200/4100/4200/5100/5200/6100/6200/8100/8200 series Processors**

Version: 0.2.1.2 (Optional)

#### **Prerequisites**

System ROM V1.26 or later iLO 5 v1.20 or later

#### **Enhancements**

Version 0.2.1.2 firmware

## **Package: ROM Flash Firmware Package - Server Platform Services (SPS) Firmware for servers using Intel Xeon Scalable 3100/3200/4100/4200/5100/5200/6100/6200/8100/8200 series Processors**

Version: 04.01.04.296 (Optional)

#### **Enhancements**

Version 04.01.04.296 firmware

#### **Package: HP Lights-Out Online Configuration Utility for Linux (AMD64/EM64T)**

Version: 5.5.0-0 (Recommended)

#### **Prerequisites**

This utility requires the following minimum firmware revisions:

Integrated Lights-Out 5 firmware v1.20 or later

The management interface driver and management agents must be installed on the server.

For iLO 5, openssl v1.0.x or later is required in addition to above packages.

Customers who manually compile and install openssl or intentionally relocate /usr/bin/openssl, need to set PATH environment variable to direct HPONCFG to the right/intended openssl.

#### **Fixes**

Updated the OpenSSL API calls to support Host's OpenSSL FIPS mode.

#### **Package: HPE Management Bundle Smart Component for ESXi 6.7**

Version: 2019.09.01 (Recommended)

#### **Fixes**

Agentless Management Service

Fixed issue with AMS filling up tmp and causing VUM updates to Fail

(https://support.hpe.com/hpsc/doc/public/display docId=emr\_na-a00073323en\_us)

Fixed issue with read spikes seen in Gen9 hosts every 5 minutes

#### **Enhancements**

Agentless Management Service

 Added support for HPE Ethernet 10Gb 2-port 524SFP+ Adapter and HPE Ethernet 10Gb 2-port 548SFP+ Adapter

#### **Package: HPE Smart Array SR Event Notification Service for Windows Server 64-bit Editions**

Version: 1.2.1.64 (A) (Recommended)

#### **Fixes**

Event Notification Service may report invalid BMIC command in the system logs

## **Package: Agentless Management Service (iLO 5) for Red Hat Enterprise Linux 7 Server**

Version: 1.4.2 (Optional)

#### **Prerequisites**

- amsd only supported on HPE Gen10 Servers.
- amsd provides information to the iLO 5 service providing SNMP support.
- SNMP PASS-THRU on the iLO 5 MUST be disabled, and SNMP should be configured on the iLO 5. The iLO
- 5 may need to be reset after changing these settings.
- Requirements:
- \* Minimum iLO 5 Firmware Version = 1.1
- \* Minimum supported OS Versions = Red Hat Enterprise Linux 7.3 Errata 3.10.0.514.6.1

#### **Fixes**

Fixed the following items:

- addressed segfaults seen in the ahslog
- amsd no longer segfaults when a NIC virtual function is created
- addressed an occasional segfault/system hang/NMI with amsd
- added support for the HPE Smart Array P824i-p storage controller in MRSA and Storcli
- Corrected the cpqFcaHostCntlrFirmwareVersion for the HPE Synergy 5830C 32Gb FC Host Bus Adapter

#### **Enhancements**

#### **Enhancements:**

Support for Red Hat Enterprise Linux 7.7

#### **Package: Agentless Management Service for Windows X64**

Version: 1.44.0.0 (Optional)

#### **Important Note!**

iLO Firmware Version:

- This version of AMS has been tested with iLO 5 firmware version 1.44. It is recommended to install AMS
- 1.44 on systems with iLO 5 firmware 1.43 or newer.

About installation and enablement of SMA service:

- During AMS installation in interactive mode, there is pop up message to selectively install SMA.
- \* If Yes is selected, SMA service will be installed and set to running state.
- \* If No is selected, SMA service will be installed but the service is not enabled.
- During AMS installation in silent mode, SMA is installed but the service is not enabled.
- To enable SMA service at a later time, go to the following

folder: %ProgramFiles%¥OEM¥AMS¥Service¥ (Typically c:¥Program Files¥OEM¥AMS¥Service) and execute "EnableSma.bat /f"

 IMPORTANT: The SNMP service community name and permission must also be setup. This is not done by "EnableSma.bat".

 To disable SMA after it has been enabled, go to the following folder: %ProgramFiles%¥OEM¥AMS¥Service¥ (Typically c:¥Program Files¥OEM¥AMS¥Service) and execute "DisableSma.bat /f"

 After installing Windows operating system, make sure all the latest Microsoft Updates are downloaded and installed (wuapp.exe can be launched to start the update process). If this is not done, a critical error may be reported in Windows Event Log, "The Agentless Management Service terminated unexpectedly.". AMS Control Panel Applet:

 The AMS control panel applet UI is best displayed on the system when screen resolution is 1280 x 1024 pixels or higher and text size 100%.

#### **Prerequisites**

The Channel Interface Driver for Windows X64 must be installed prior to this component. Microsoft SNMP Service must be enabled, if SMA (System Management Assistant) is enabled.

#### **Fixes**

- Fixed the minor memory leak in ams.exe process.
- Fixed the security vulnerability of missing double-quote (") character in ImagePath value of AMS service in the registry.

#### **Package: Smart Storage Administrator (SSA) CLI for Linux 64-bit**

Version: 3.47.6.0 (Optional)

#### **Enhancements**

Added support for RHEL 8.0

#### **Package: Smart Storage Administrator (SSA) for Linux 64-bit**

Version: 3.47.6.0 (Optional)

#### **Prerequisites**

The Smart Storage Administrator for Linux requires the System Management Homepage software to be installed on the server. If the System Management Homepage software is not already installed on your server, please download it from HPE.com and install it before installing the Smart Storage Administrator for Linux.

IMPORTANT UPDATE: SSA (GUI) for Linux can now be run without requiring the System Management Homepage. SSA now supports a Local Application Mode for Linux. The System Management Homepage is still supported, but no longer required to run the SSA GUI.

To invoke, enter the following at the command prompt:

ssa -local

The command will start SSA in a new Firefox browser window. When the browser window is closed, SSA will automatically stop. This is only valid for the loopback interface, and not visible to external network connections.

#### **Enhancements**

Added support for RHEL 8.0

#### **Package: Smart Storage Administrator Diagnostic Utility (SSADU) CLI for Linux 64-bit**

Version: 3.47.6.0 (Optional)

#### **Enhancements**

Added support for RHEL 8.0

#### **Package: HPE Utilities Bundle Smart Component for ESXi 6.7**

Version: 2019.09.01 (Recommended)

## **Important Note!**

Refer to the HPE VMware Utilities Guide for VMware vSphere 6.7 U3 which is located at HPE Information Library.

#### **Enhancements**

Updated the Smart Storage Administrator CLI (SSACLI)